## **Bando piccoli Comuni**

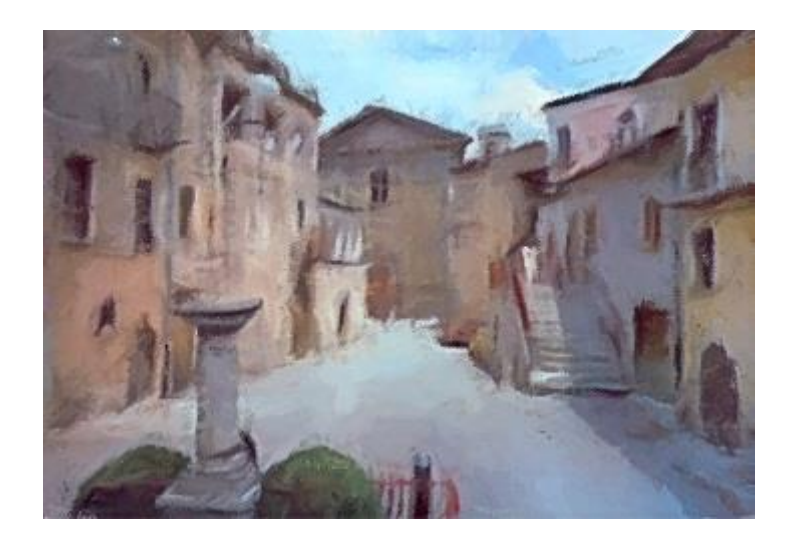

# **Manuale operativo per la compilazione della domanda**

**a cura del Dipartimento Casa Italia**

### **ANNOTAZIONI GENERALI**

L'accesso alla procedura informatica per l'inoltro della domanda di inserimento dei progetti nel "Piano nazionale per la riqualificazione dei piccoli comuni", di cui al decreto del Presidente del Consiglio dei ministri 16 maggio 2022, è consentito **solo** attraverso il *link* ricevuto dall'Ente all'indirizzo di PEC istituzionale comunicato al Dipartimento Casa Italia (DCI) nel periodo tra il 15 luglio e il 9 agosto u.s.

Il *link*, che ha forma https://bandopiccolicomuni.governo.it/index.php/221499?token=0001yroKpytzNDjw, riporta negli ultimi 16 caratteri alfanumerici la stringa univoca e identificativa della domanda ("0001yroKpytzNDjw" nell'esempio riportato) che consente l'identificazione puntuale dell'Ente partecipante, oltre che della domanda, e che deve essere trascritta nelle eventuali richieste indirizzate al DCI.

Nella scheda di benvenuto (di seguito visualizzata) viene inizialmente chiesto al compilatore di autorizzare il consenso al trattamento dei dati personali; quindi, si procede cliccando su "Salva e prosegui".

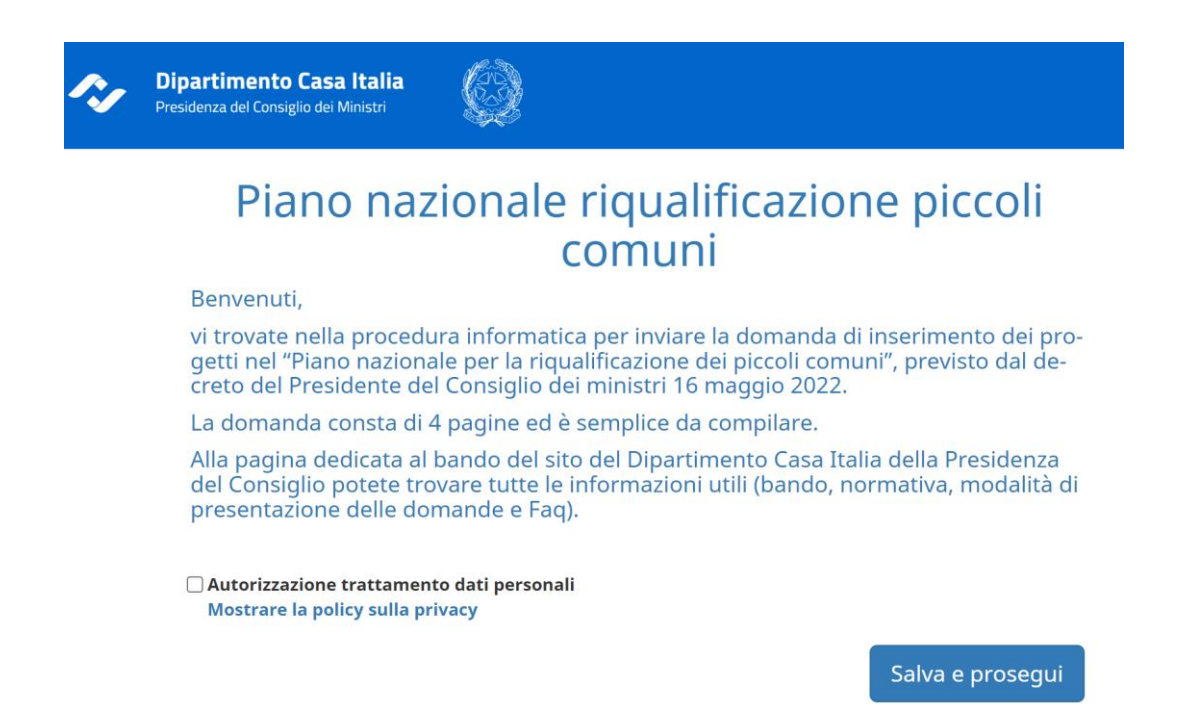

La procedura prevede la compilazione di più schede informative e consente in qualsiasi momento di sospendere e riprendere la compilazione della domanda, nonché di modificare quanto già inserito o sostituire i file allegati ogni qualvolta sia necessario. Il salvataggio dei dati immessi avviene selezionando alternativamente uno dei due tasti di navigazione "Salva e torna indietro" o "Salva e prosegui", oppure selezionando il tasto "salva" (in alto a destra nella pagina di compilazione). Il menu a discesa "Indice delle pagine" consente, invece, di navigare tra le diverse schede.

> Salva Indice delle schede -

In mancanza di una delle predette condizioni, in caso di chiusure accidentali del *browser* i dati fino a quel momento inseriti verranno persi e sarà necessaria una nuova immissione.

Per riprendere la compilazione della domanda dopo una sospensione, è sufficiente accedere nuovamente al link inviato: il compilatore verrà direttamente indirizzato all'ultima scheda modificata.

#### **L'invio finale conclude definitivamente la procedura, inibendo la possibilità di nuovi inserimenti o modifiche alla domanda.**

Per il caricamento dei documenti a corredo della domanda, selezionata l'opzione "File di upload", si apre un *popup* in cui sarà possibile attraverso "Selezionare file" scegliere il percorso e il documento da allegare.

È possibile caricare soltanto file con estensione .pdf o .zip; la **firma digitale, quando richiesta, deve essere in versione PAdES**. Volta per volta è indicata la dimensione massima del file (in generale 5 MB ossia 5120 kb).

Dopo avere caricato il file, sarà possibile attribuire un titolo descrittivo del file allegato tale da consentire un'immediata individuazione dello stesso nella piattaforma. Selezionando "Salvare le modifiche" il file viene caricato in piattaforma; se necessario, è sempre possibile sostituire il file caricato selezionando l'opzione "Eliminare".

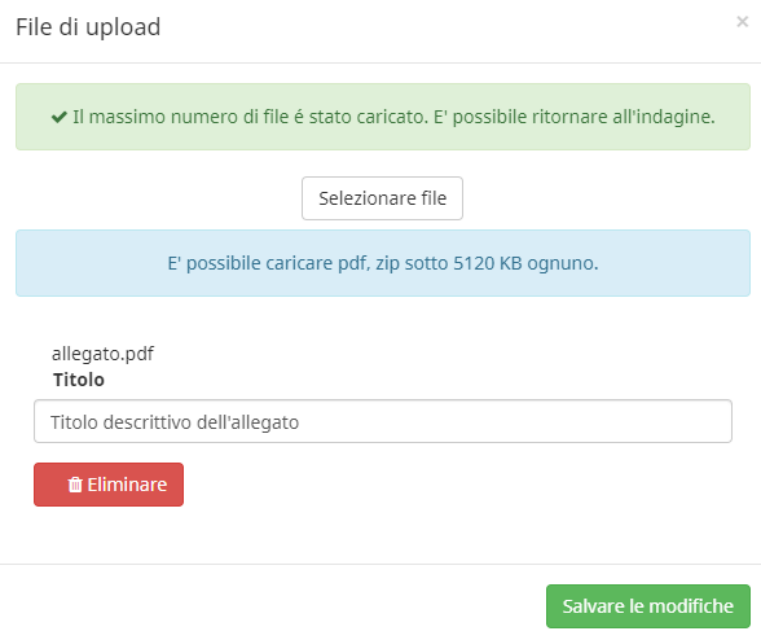

Il link inviato tiene conto della natura dell'Ente, così come si è registrato in fase di comunicazione della PEC istituzionale, e indirizza il compilatore nella sezione corrispondente: Comuni o Unioni.

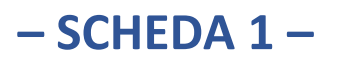

#### **A) PROCEDURA PER I COMUNI**

Ad ogni domanda è associato un codice univoco che la identifica e la associa all'Ente proponente: entrambi i dati vengono visualizzati nella prima pagina di compilazione, senza possibilità di modifica.

Codice domanda: 0002srGIDVNInar

Comune/Unione che presenta la domanda: Comune di XXX

Il Comune deve preliminarmente indicare la modalità di presentazione della domanda: se come Comune singolo o come Comune capofila in caso di convenzione con altri Enti.

In quest'ultimo caso la domanda dovrà essere **presentata dal solo Comune capofila** attraverso il *link* ricevuto: gli altri Comuni convenzionati non potranno procedere alla compilazione della domanda o di altre domande, pena l'annullamento di queste ultime.

#### Caso 1: Comune singolo

Se il Comune presenta la domanda singolarmente, dovrà indicare "Comune singolo" nell'unica selezione disponibile nella pagina.

> Indicare se la domanda è presentata per un progetto che coinvolge solo il Comune di XXX o più comuni nell'ambito di una convenzione

C Comune singolo

Convenzione tra due o più comuni

#### Caso 2: convenzione tra Comuni

Alternativamente, se il Comune partecipa ad una convenzione di Comuni di cui è capofila, dovrà selezionare l'opzione "Convenzione tra due o più comuni" e inserire alcune informazioni suppletive quali il numero di comuni complessivamente rappresentati (compreso il capofila) che partecipano alla convenzione e i nomi degli altri comuni partecipanti separando ciascun nome con un punto e virgola. Come già ricordato, in questo caso la domanda dovrà essere **presentata dal solo Comune capofila** attraverso il *link* ricevuto: gli altri Comuni convenzionati non potranno procedere alla compilazione della domanda o di altre domande, pena l'annullamento di queste ultime.

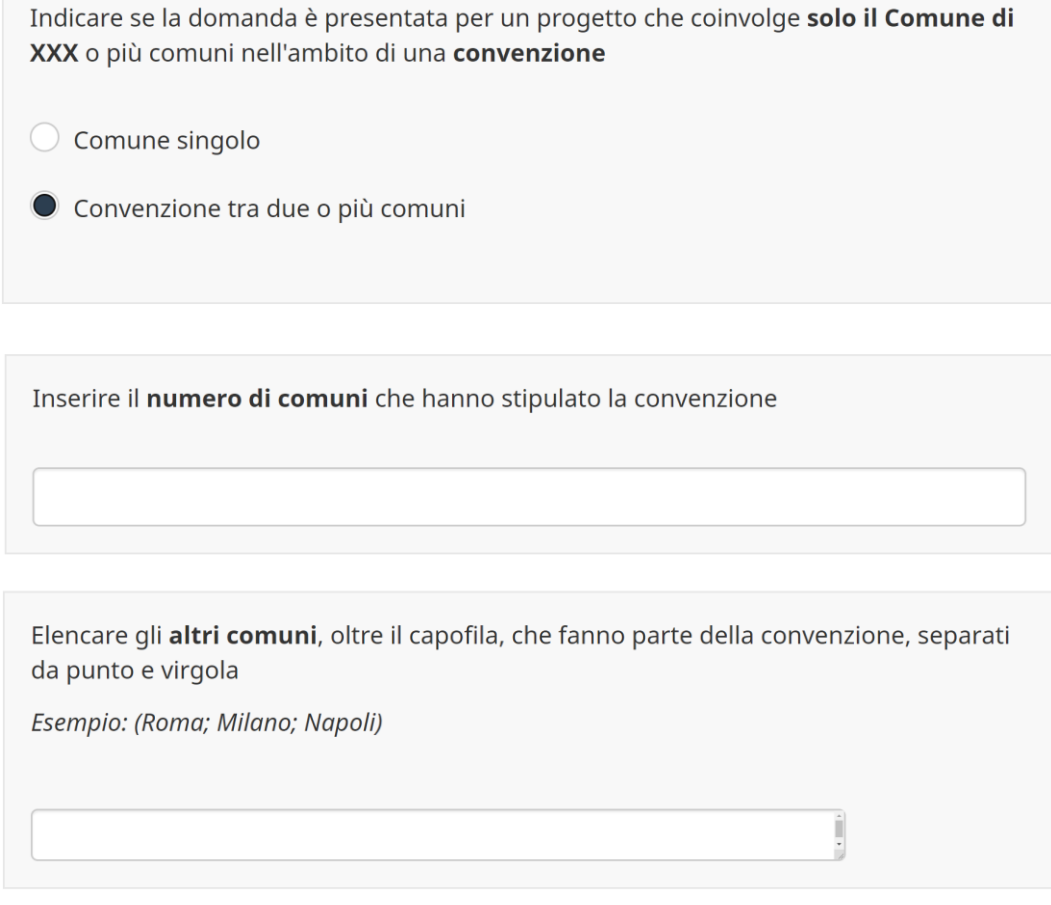

Prima di procedere oltre, il Comune capofila dovrà allegare la delibera del consiglio comunale (dello stesso capofila), con la quale si stabilisce di partecipare al bando in forma convenzionale, e il provvedimento convenzionale (convenzione).

> Allegare la delibera del consiglio comunale del comune capofila con la quale si stabilisce di partecipare al bando in forma convenzionale.

Allegare un singolo file PDF firmato digitalmente (PAdES) di dimensione massima pari a 5 MB. Nel caso sia necessario inserire più di un file, si può inserire un file .zip che contenga esclusivamente file PDF firmati digitalmente (PAdES).

**O** Selezionare al massimo un file per l'upload

**±** File di upload

Allegare il provvedimento convenzionale debitamente sottoscritto con individuazione del comune capofila. Allegare un singolo file PDF firmato digitalmente (PAdES) di dimensione massima pari a 5 MB. Nel caso sia necessario inserire più di un file, si può inserire un file .zip che contenga esclusivamente file PDF firmati digitalmente (PAdES). **O** Selezionare al massimo un file per l'upload

**₺** File di upload

#### **B) PROCEDURA PER LE UNIONI DI COMUNI, COMUNITA' MONTANE E UNIONI ISOLANE O DI ARCIPELAGO**

Se la domanda è presentata da una Unione di comuni (intendendo per esse anche le Comunità montane e le Unioni isolane o di arcipelago), occorre preliminarmente indicare se "sono presenti solo Comuni appartenenti all'Unione", ovvero se "sono presenti anche altri Comuni non appartenenti all'Unione" in convenzione con l'Unione stessa.

#### Caso 1: solo Comuni appartenenti all'Unione

Nel primo caso, è necessario: indicare il numero di Comuni coinvolti nel progetto (può essere anche un solo Comune); elencare i Comuni coinvolti separandoli con un punto e virgola; inserire la funzione delegata all'Unione nel cui ambito ricade il progetto, così come indicata nello statuto dell'Unione stessa.

L'Unione può presentare un solo progetto per funzione delegata e ciascun Comune può partecipare ad un solo progetto: la partecipazione di uno stesso Comune a più domande comporta l'annullamento delle istanze in cui lo stesso è presente.

> Indicare se nel progetto sono presenti in convenzione anche comuni non appartenenti all'unione

● Sono presenti solo comuni appartenenti all'unione

 $\bigcirc$  Sono presenti anche altri comuni non appartenenti all'unione

Inserire il numero di comuni appartenenti all'unione coinvolti nel progetto

Elencare i comuni coinvolti nel progetto separati da punto e virgola

Esempio: (Roma; Milano; Napoli)

I comuni coinvolti non possono essere inseriti in un'altra domanda

Indicare la funzione delegata all'Unione, riportata nello statuto o nel provvedimento di attribuzione, dai Comuni coinvolti nel progetto per la quale si presenta la domanda

È possibile presentare una sola domanda per ciascuna funzione delegata

Prima di procedere alla compilazione della domanda, l'Unione dovrà allegare il proprio statuto o il provvedimento di attribuzione della funzione delegata nel cui ambito ricade la finalità del progetto che si intende presentare e il provvedimento unionale che stabilisce la partecipazione al bando da parte dell'Unione per conto dei Comuni interessati.

> Allegare lo statuto o il provvedimento di attribuzione della funzione oggetto di intervento.

Allegare un singolo file PDF firmato digitalmente (PAdES) di dimensione massima pari a 5 MB. Nel caso sia necessario inserire più di un file, si può inserire un file .zip che contenga esclusivamente file PDF firmati digitalmente (PAdES).

t. File di upload

Allegare il provvedimento unionale che stabilisce la partecipazione al bando da parte dell'unione per conto dei comuni interessati.

Allegare un singolo file PDF firmato digitalmente (PAdES) di dimensione massima pari a 5 MB. Nel caso sia necessario inserire più di un file, si può inserire un file .zip che contenga esclusivamente file PDF firmati digitalmente (PAdES).

**1** File di upload

#### Caso 2: convenzione con Comuni non appartenenti all'Unione

Nel caso in cui l'Unione, in forza di apposita convenzione perfezionata prima della presentazione del progetto e sempre nell'ambito di una funzione statutariamente delegata, presenta la domanda anche per conto di uno o più Comuni non appartenenti all'Unione, dovrà specificare: il numero complessivo di Comuni coinvolti nel progetto (di cui almeno uno appartenente all'Unione); il nome dei Comuni coinvolti separati da punto e virgola, specificando quelli non appartenenti all'Unione post-scrivendo al nome "(in convenzione)"; la funzione delegata nel cui ambito ricade la finalità del progetto.

> Indicare se nel progetto sono presenti in convenzione anche comuni non appartenenti all'unione

 $\bigcirc$  Sono presenti solo comuni appartenenti all'unione

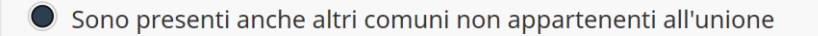

Inserire il numero di comuni coinvolti nel progetto

Elencare i comuni coinvolti nel progetto separati da punto e virgola, inserendo la dicitura 'in convenzione' tra parentesi per quelli non appartenenti all'unione

Esempio: (Roma; Milano; Napoli (in convenzione))

I comuni coinvolti non possono essere inseriti in un'altra domanda

Indicare la funzione delegata all'Unione, riportata nello statuto o nel provvedimento di attribuzione, dai Comuni coinvolti nel progetto per la quale si presenta la domanda

È possibile presentare una sola domanda per ciascuna funzione delegata

In questo caso occorre altresì allegare lo statuto o il provvedimento di attribuzione della funzione nel cui ambito ricade la finalità del progetto; il provvedimento unionale che stabilisce la partecipazione al bando da

parte dell'Unione per conto dei Comuni interessati; la convenzione tra l'Unione e i Comuni non appartenenti all'Unione; il provvedimento unionale con il quale si stabilisce di partecipare al bando in forma convenzionale.

> Allegare lo statuto o il provvedimento di attribuzione della funzione oggetto di intervento.

Allegare un singolo file PDF firmato digitalmente (PAdES) di dimensione massima pari a 5 MB. Nel caso sia necessario inserire più di un file, si può inserire un file .zip che contenga esclusivamente file PDF firmati digitalmente (PAdES).

**1** File di upload

Allegare il provvedimento unionale che stabilisce la partecipazione al bando da parte dell'unione per conto dei comuni interessati.

Allegare un singolo file PDF firmato digitalmente (PAdES) di dimensione massima pari a 5 MB. Nel caso sia necessario inserire più di un file, si può inserire un file .zip che contenga esclusivamente file PDF firmati digitalmente (PAdES).

t. File di upload

Allegare il provvedimento convenzionale debitamente sottoscritto con i comuni non appartenenti all'unione.

Allegare un singolo file PDF firmato digitalmente (PAdES) di dimensione massima pari a 5 MB. Nel caso sia necessario inserire più di un file, si può inserire un file .zip che contenga esclusivamente file PDF firmati digitalmente (PAdES).

**O** Selezionare al massimo un file per l'upload

**±** File di upload

Allegare il provvedimento unionale con la quale si stabilisce di partecipare al bando in forma convenzionale.

Allegare un singolo file PDF firmato digitalmente (PAdES) di dimensione massima pari a 5 MB. Nel caso sia necessario inserire più di un file, si può inserire un file .zip che contenga esclusivamente file PDF firmati digitalmente (PAdES).

**O** Selezionare al massimo un file per l'upload

f. File di upload

Le schede di seguito illustrate contengono indicazioni utili per tutti gli Enti partecipanti.

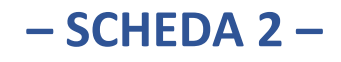

Nella presente scheda devono essere comunicati i riferimenti del legale rappresentante dell'Ente: nome, cognome, telefono; e-mail e ruolo.

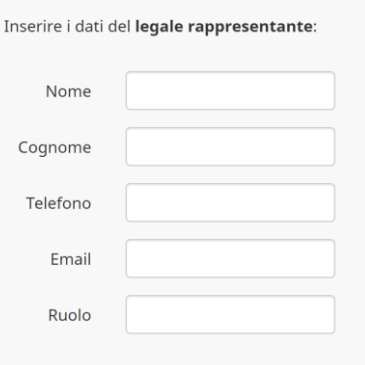

Qualora la firma dei documenti di progetto sia delegata, occorre inserire anche i dati del delegato e l'atto di delega.

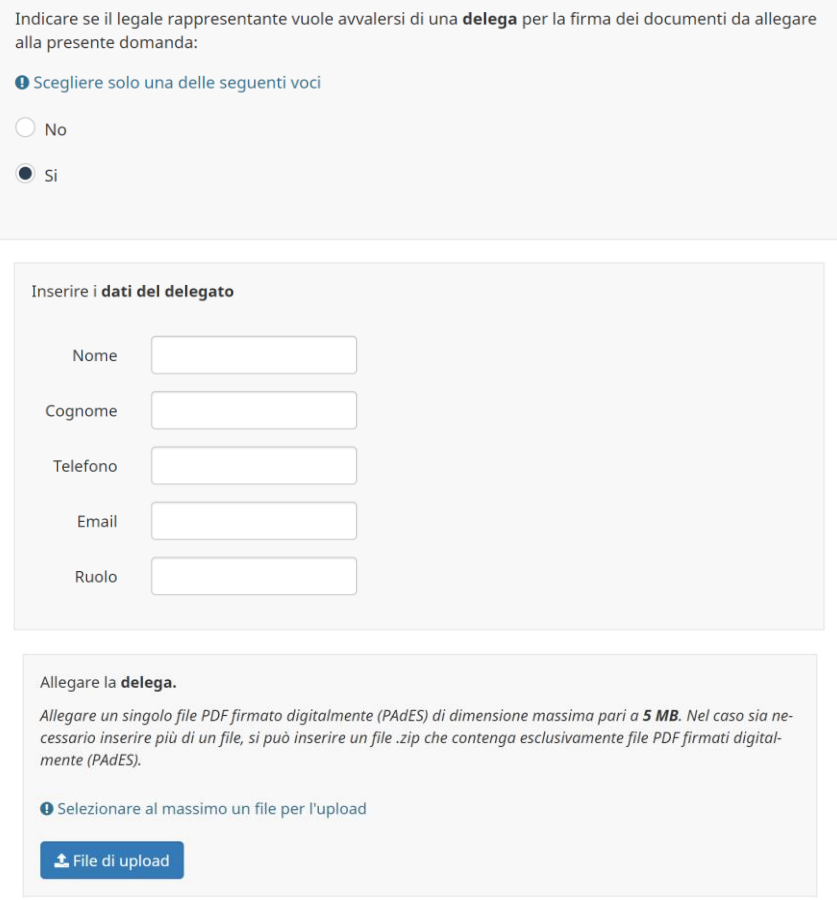

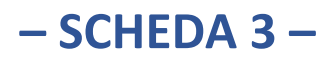

In questa sezione occorre inserire tutti i dati identificativi del progetto.

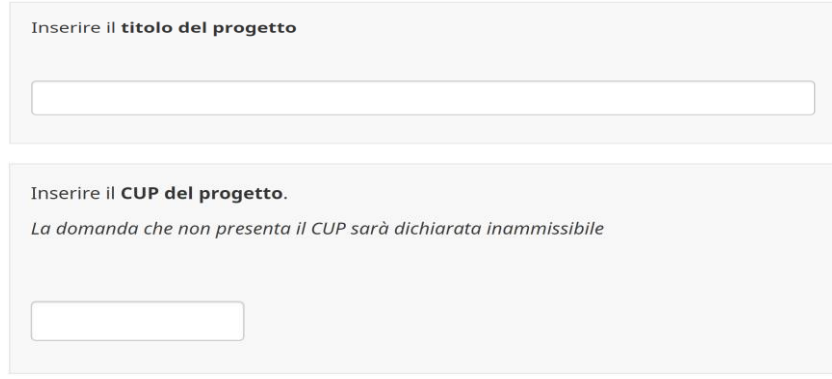

Si ricorda che l'inserimento del CUP è obbligatorio, pena l'inammissibilità della domanda.

Successivamente, deve essere indicata la tipologia di intervento, selezionando una delle opzioni riportate nell' elenco di seguito illustrato. Nel caso in cui il progetto ha ad oggetto un intervento non prioritario ai sensi del combinato disposto dell'art. 3, comma 3, della Legge 6 ottobre 2017, n. 158, e dell'art. 2, comma 7 del dPCM 16 maggio 2022, occorre selezionare l'ultima opzione "altri progetti".

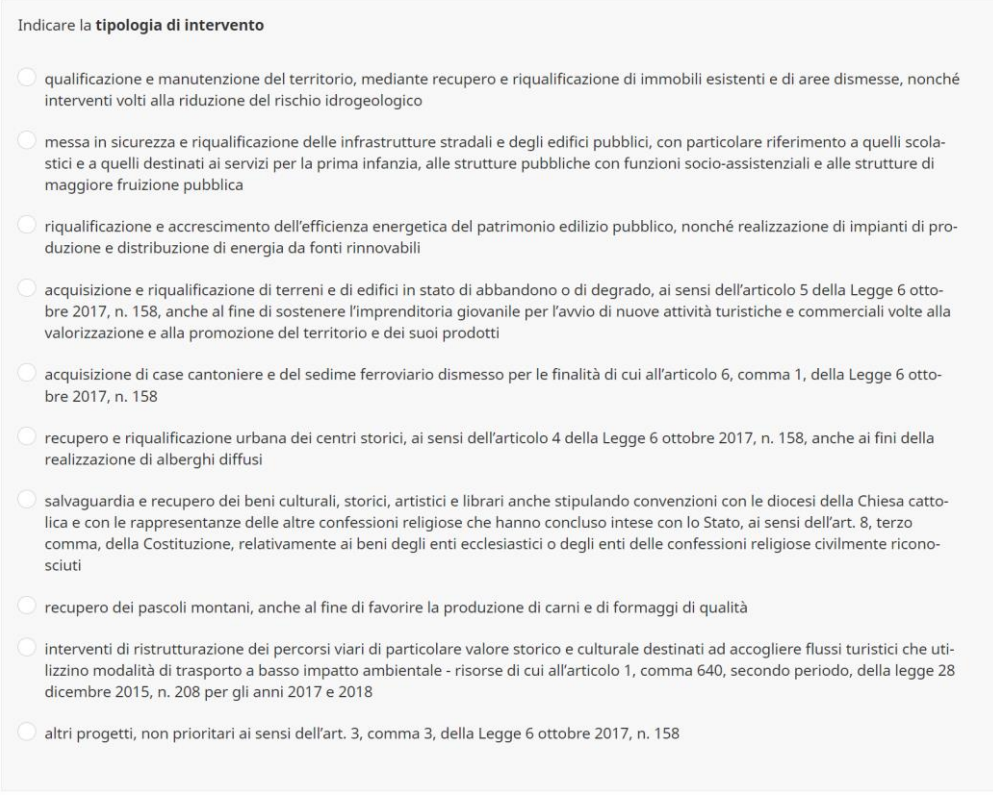

In seguito dopo aver selezionato il livello di progettazione disponibile, bisogna caricare la relativa documentazione e la delibera di approvazione da parte dell'Ente, procedendo alla compilazione degli appositi campi automaticamente mostrati dal sistema.

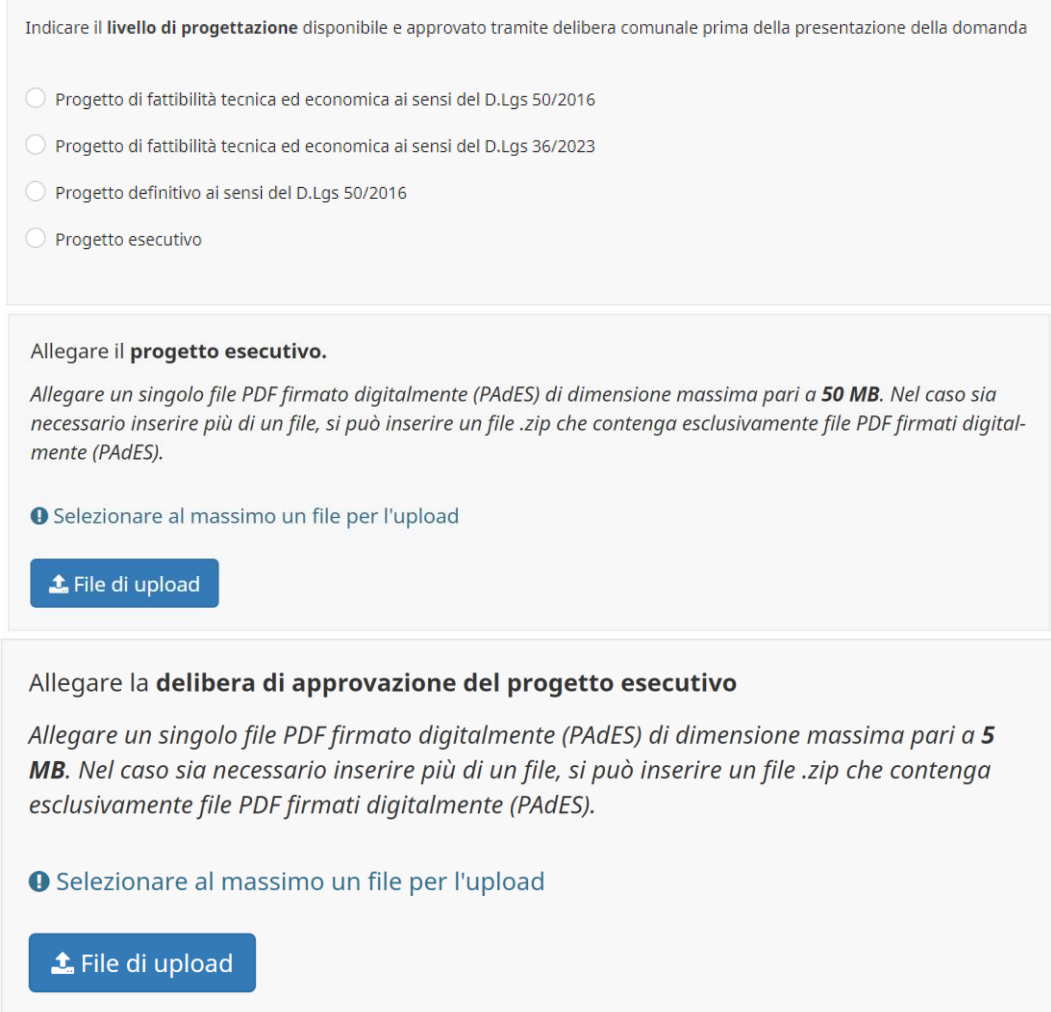

I due documenti da caricare successivamente devono descrivere dettagliatamente gli obiettivi (relazione descrittiva) e gli aspetti tecnici (relazione tecnica) del progetto, che deve necessariamente contenere anche uno specifico riferimento al cronoprogramma attuativo e al quadro economico. Non è, invece, necessario che i file caricati contengano immagini, elaborati e tavole illustrative già presenti nei documenti di progettazione.

Allegare la relazione descrittiva del progetto, che, muovendo dall'analisi dei fabbisogni, illustri la logica dell'intervento, ovvero l'insieme di obiettivi generali e specifici, risultati attesi e attività che, a diversi livelli, rappresentano la ragion d'essere del progetto e ne riassumono la strategia operativa.

Al fine di fornire concretezza e precisione alla descrizione del progetto, la relazione dovrà altresì descrivere gli indicatori utilizzati per la misurazione degli obiettivi e dei risultati, le fonti di verifica, i costi (comprensivo di indicazione del coinvolgimento di eventuali ulteriori soggetti e finanziamenti pubblici e privati e di attivazione di un effetto moltiplicatore del finanziamento pubblico attraverso il concorso degli investimenti, dimostrando inoltre il rapporto diretto tra il finanziamento statale e gli altri investimenti pubblici e/o privati) e i beneficiari diretti e indiretti.

Allegare un singolo file PDF firmato digitalmente (PAdES) di dimensione massima pari a 5 MB. Nel caso sia necessario inserire più di un file, si può inserire un file .zip che contenga esclusivamente file PDF firmati digitalmente (PAdES).

#### t. File di upload

Allegare la relazione tecnica di progetto che descriva in modo esaustivo tutti gli interventi progettati, con relativo cronoprogramma attuativo e quadro economico di progetto.

Allegare un singolo file PDF firmato digitalmente (PAdES) di dimensione massima pari a 5 MB. Nel caso sia necessario inserire più di un file, si può inserire un file .zip che contenga esclusivamente file PDF firmati digitalmente (PAdES).

L File di upload

Occorre, poi, inserire le ulteriori informazioni richieste in merito alla durata dei lavori e alla disponibilità di ulteriori fondi per la realizzazione del progetto (come evidenziato nel QTE allegato). Le risorse richieste devono riferirsi esclusivamente a lavori/attività/spese non ancora realizzati/e. Pertanto, bisogna indicare separatamente: l'importo richiesto per il progetto; l'importo di altri finanziamenti pubblici (nazionali e/o europei, o propri dell'Ente), già assegnati e non ancora spesi; l'importo di finanziamenti privati già disponibili e non ancora spesi; l'importo già speso e rendicontato sul progetto (individuato dallo stesso CUP) in caso di un progetto di completamento.

L'importo richiesto corrisponde al massimale di cofinanziamento ammissibile, pari a 700.000€ eventualmente moltiplicato per il numero di partecipanti al progetto.

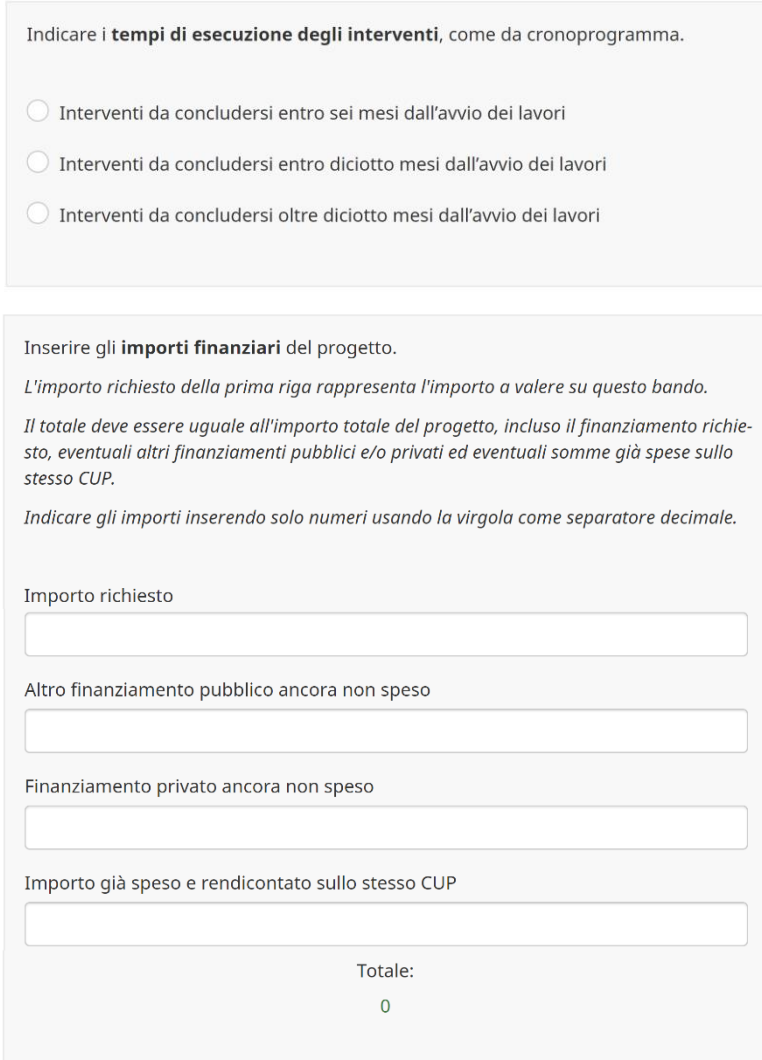

Nel caso di altri finanziamenti pubblici o di finanziamenti privati bisogna allegare la delibera comunale relativa a queste disponibilità.

> Allegare la delibera comunale relativa alla disponibilità di altri finanziamenti pubblici (nazionali o europei).

In caso non siano disponibili, allegare un'attestazione motivata firmata digitalmente.

Allegare un singolo file PDF firmato digitalmente (PAdES) di dimensione massima pari a 5 MB. Nel caso sia necessario inserire più di un file, si può inserire un file .zip che contenga esclusivamente file PDF firmati digitalmente (PAdES).

**O** Selezionare al massimo un file per l'upload

t. File di upload

Allegare la delibera comunale relativa alla disponibilità di finanziamenti privati e un valido atto d'impegno al finanziamento del titolare o rappresentante legale. In caso non siano disponibili, allegare un'attestazione motivata firmata digitalmente.

Allegare un singolo file PDF firmato digitalmente (PAdES) di dimensione massima pari a 5 MB. Nel caso sia necessario inserire più di un file, si può inserire un file .zip che contenga esclusivamente file PDF firmati digitalmente (PAdES).

**O** Selezionare al massimo un file per l'upload

**1** File di upload

Nei 4 campi successivi bisogna scegliere gli impatti del progetto, riscontrabili nella relazione descrittiva di cui sopra, relativi a: dotazione infrastrutturale; green economy; qualità della vita; aspetti socioeconomici. È possibile scegliere più di una opzione per ciascun ambito.

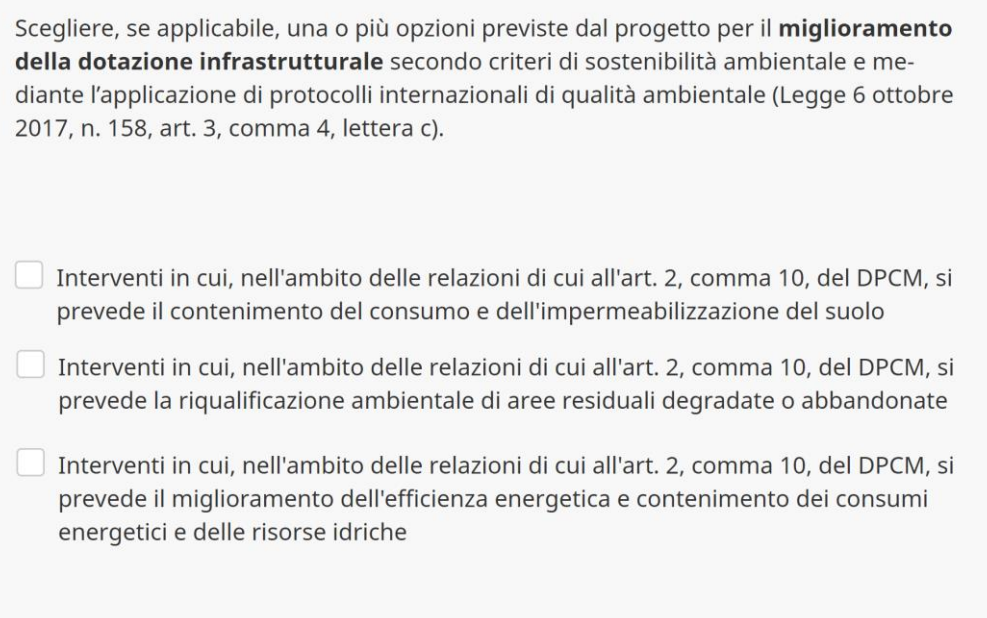

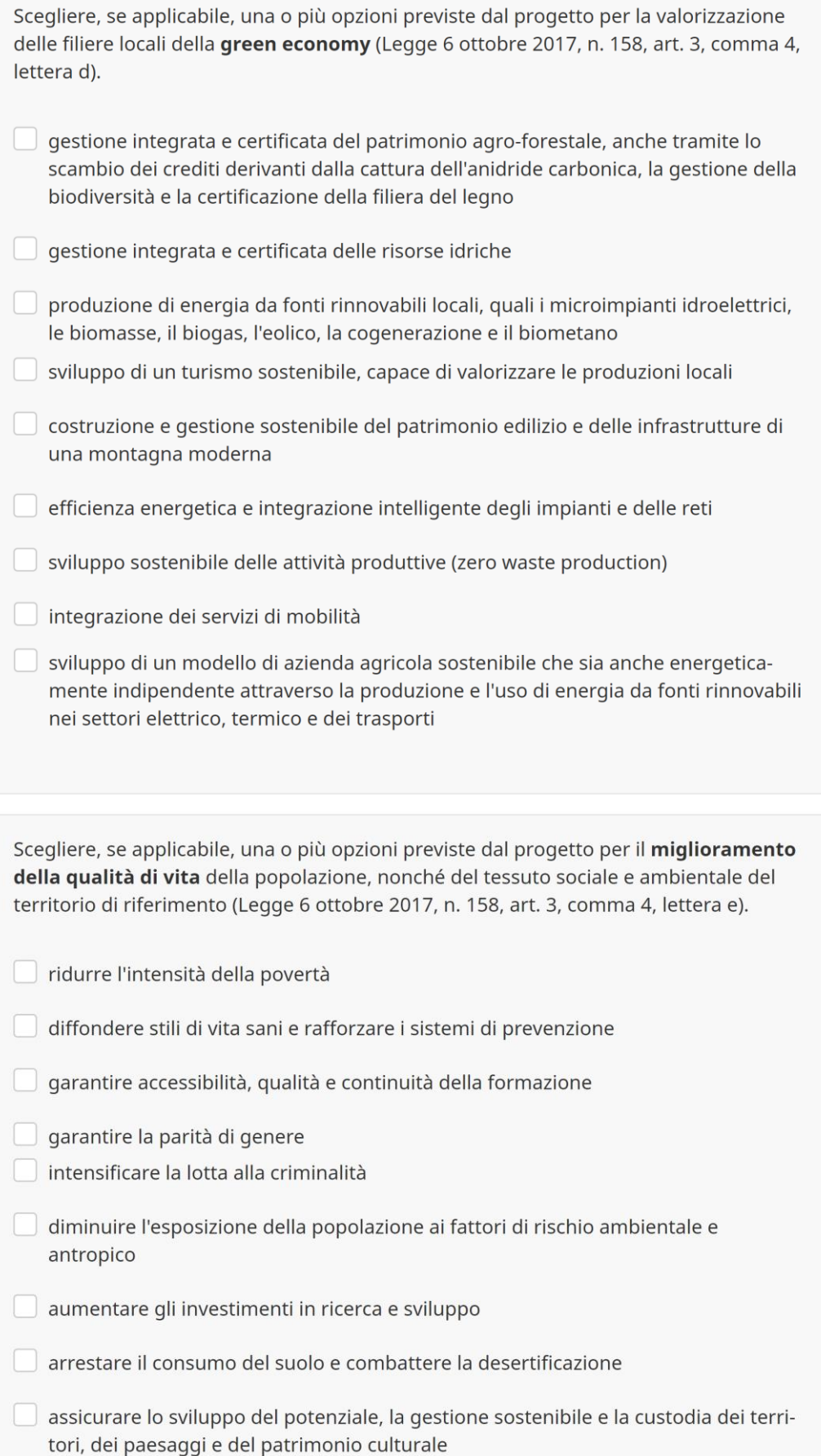

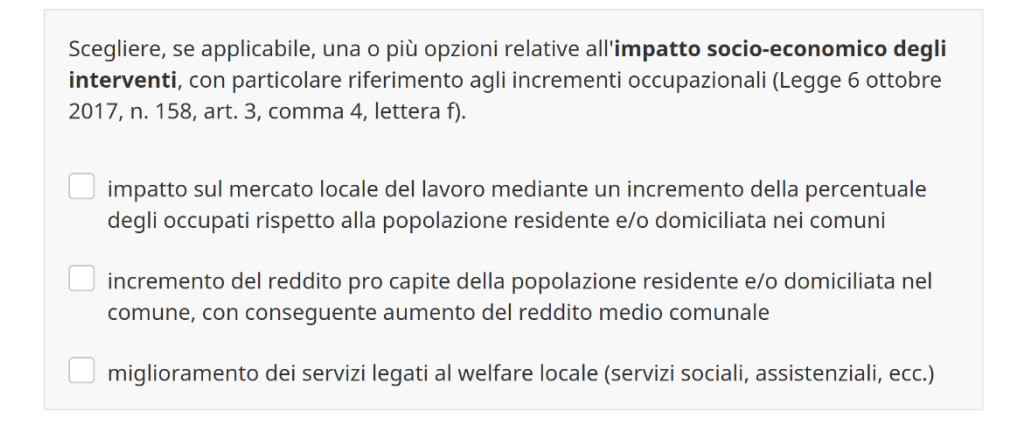

Allegare, infine, se prevista, la riduzione dei rischi idrogeologici, il preventivo parere di compatibilità con la vigente pianificazione in materia, rilasciato dalla competente autorità di bacino distrettuale; la dichiarazione sottoscritta dal responsabile dell'area tecnica comunale relativa alla coerenza degli interventi proposti con tutti gli strumenti di pianificazione urbanistica vigenti o adottati; il codice ReNDIS/RaStEM rilasciato da ISPRA, qualora previsto.

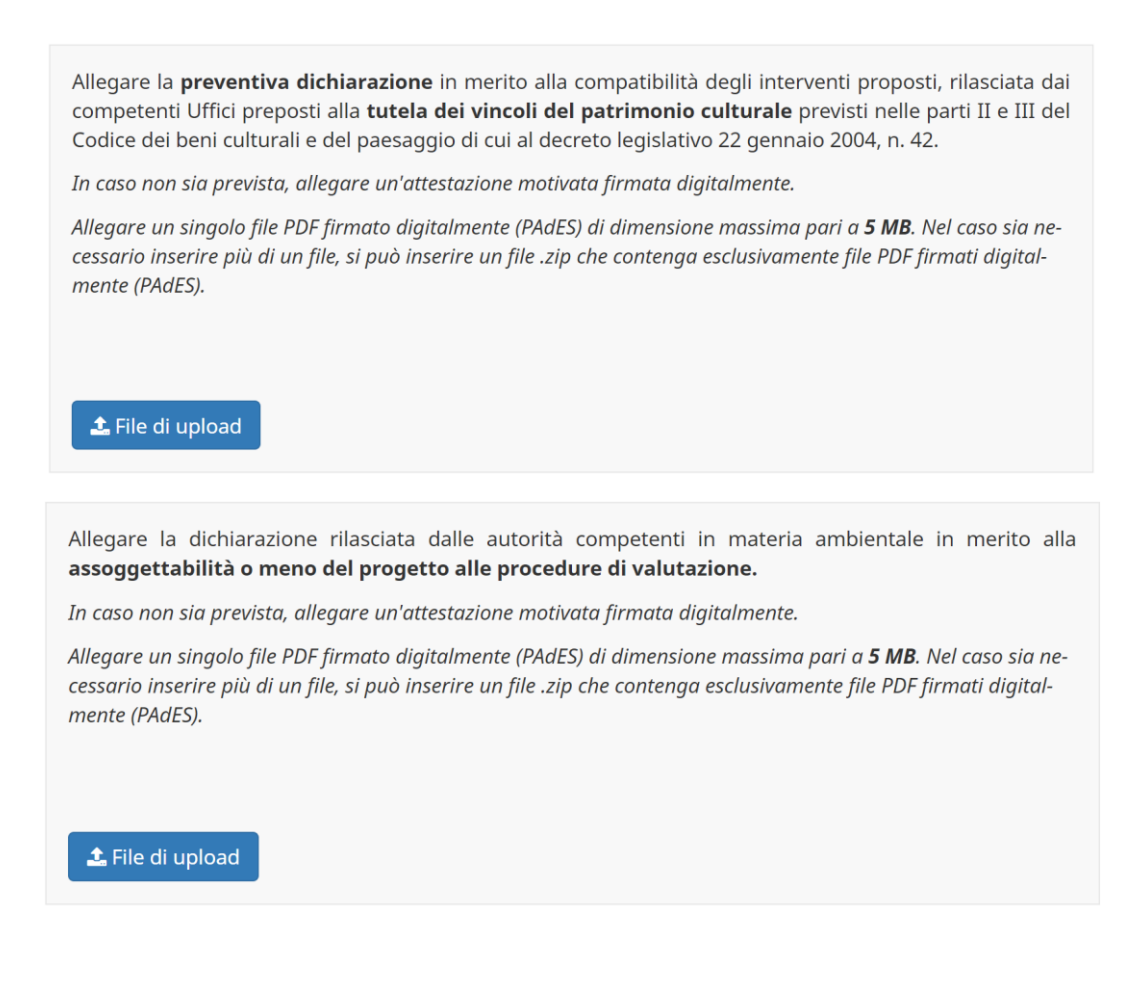

Allegare per gli interventi tra i cui obiettivi è prevista la riduzione dei rischi idrogeologici, il preventivo parere di compatibilita' con la vigente pianificazione in materia, rilasciato dalla competente autorita' di bacino distrettuale.

In caso non sia prevista, allegare un'attestazione motivata firmata digitalmente.

Allegare un singolo file PDF firmato digitalmente (PAdES) di dimensione massima pari a 5 MB. Nel caso sia necessario inserire più di un file, si può inserire un file .zip che contenga esclusivamente file PDF firmati digitalmente (PAdES).

**1** File di upload

Allegare la dichiarazione sottoscritta dal responsabile dell'area tecnica comunale ovvero, in caso di partecipazione in forma associata, la dichiarazione sottoscritta dal responsabile dell'area tecnica del comune capofila, relativa alla coerenza degli interventi proposti con tutti gli strumenti di pianificazione urbanistica vigenti o adottati.

In caso non sia necessaria, allegare un'attestazione motivata firmata digitalmente.

Allegare un singolo file PDF firmato digitalmente (PAdES) di dimensione massima pari a 5 MB. Nel caso sia necessario inserire più di un file, si può inserire un file .zip che contenga esclusivamente file PDF firmati digitalmente (PAdES).

**1** File di upload

Inserire il codice ReNDIS/RaStEM se previsto

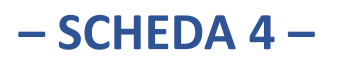

Nell'ultima scheda è riportato il riepilogo della procedura con evidenza degli allegati inseriti.

Elenco degli allegati inseriti nella domanda

Documentazione progettazione: necessaria, ma non è ancora stato indicato il livello di progettazione disponibile

Delibera livello progettazione: necessaria, ma non è ancora stato indicato il livello di progettazione disponibile

Relazione descrittiva: necessaria, ma non ancora allegata

Relazione tecnica: necessaria, ma non ancora allegata

Parere autorità di bacino: non ancora allegato, se non necessario allegare attestazione motivata

Dichiarazione urbanistica: non ancora allegato, se non necessario allegare attestazione motivata

Tutte le informazioni presentate nelle schede della procedura sono necessarie alla generazione della domanda di partecipazione e all'applicazione del relativo punteggio.

Cliccando su "Scarica" il sistema elaborerà i dati e produrrà un file .pdf (**documento riassuntivo contenente la domanda**, come previsto dall'articolo 5, comma 8, del Bando) scaricato automaticamente sul proprio PC con il riepilogo di quanto inserito. La generazione del file può richiedere un tempo variabile dai 10 secondi in poi: **si raccomanda quindi di attendere il download del file senza cliccare ulteriormente o aggiornare la pagina**.

Il documento riassuntivo può essere conservato a sistema per tutto il periodo necessario alle verifiche da parte dell'Ente.

Genera e scarica la domanda da firmare digitalmente attraverso il link sequente:

**Scarica** 

Attendere alcuni secondi e la domanda sarà scaricata automaticamente in formato PDF

\*Allegare la domanda scaricata al punto precedente dopo averla firmata digitalmente.

**±** File di upload

La partecipazione al Bando si consolida con l'invio definitivo, da effettuarsi tassativamente entro i termini di scadenza, come specificato dall'articolo 5, commi 8 e 9, del Bando. Una volta cliccato su "Invia definitivamente" non sarà più possibile accedere alla procedura e si riceve una PEC di conferma dell'avvenuto invio e salvataggio dei dati alla PEC istituzionale comunicata dall'Ente.

Invia definitivamente

Se, prima dell'invio definitivo, c'è necessità di apportare correzioni ai dati inseriti, è possibile modificare la "domanda" accedendo alla scheda corrispondente. **Effettuate le modifiche del caso, occorre generare nuovamente il documento riassuntivo** per la firma in digitale e il successivo caricamento a sistema.

**La firma deve essere in formato PADES. La mancata firma da parte del legale rappresentante dell'Ente o di un suo delegato è causa di inammissibilità della domanda.**

**Ogni difformità riscontrata dal Dipartimento Casa Italia tra il contenuto del documento riassuntivo caricato e i dati salvati a sistema, è causa di esclusione dalla procedura**.